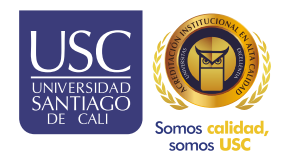

## Registro Práctica y Pasantías PAC SISTEMA DE INFORMACIÓN PARA EL ASEGURAMIENTO DE LA CALIDAD

INSTRUCTIVO DOCENTES Y COORDINADORES

## Registro de la firma en SIPPU.

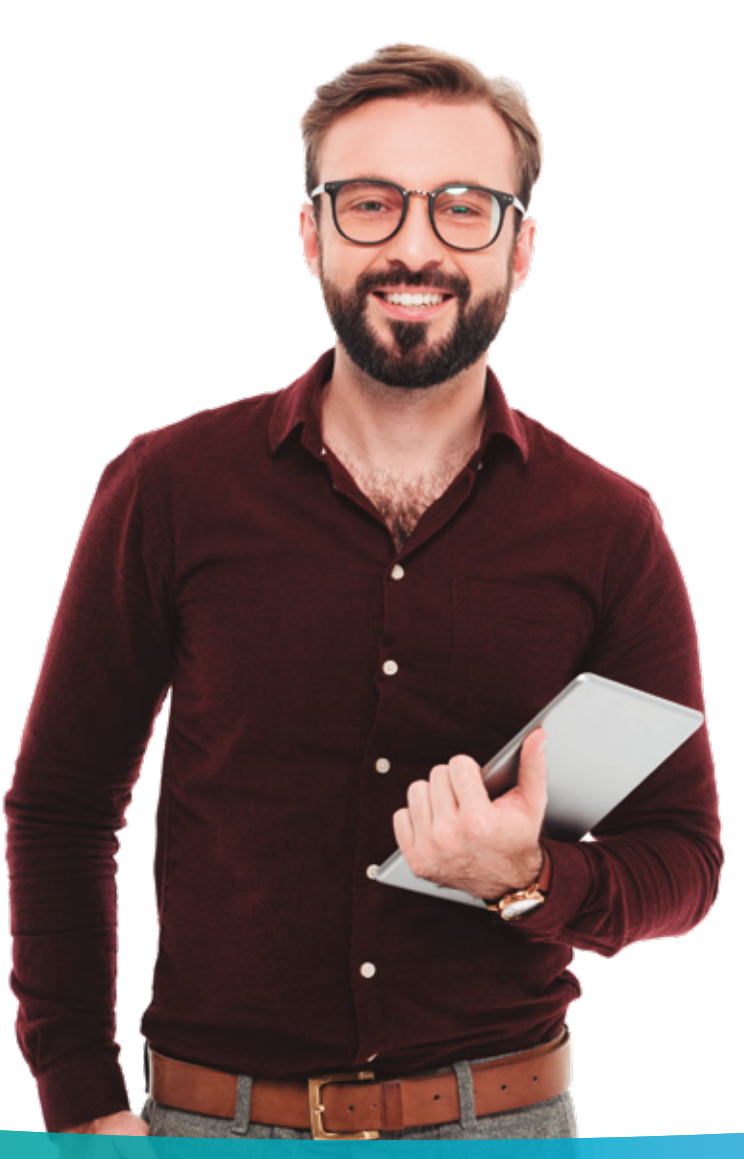

## Cómo registrar la firma en SIPPU docentes coordinadores y docente asesores.

## **Pasos**

- Iniciar sesión con el usuario y contraseña SINU o MOODLE.
- Clic derecho en el perfil.

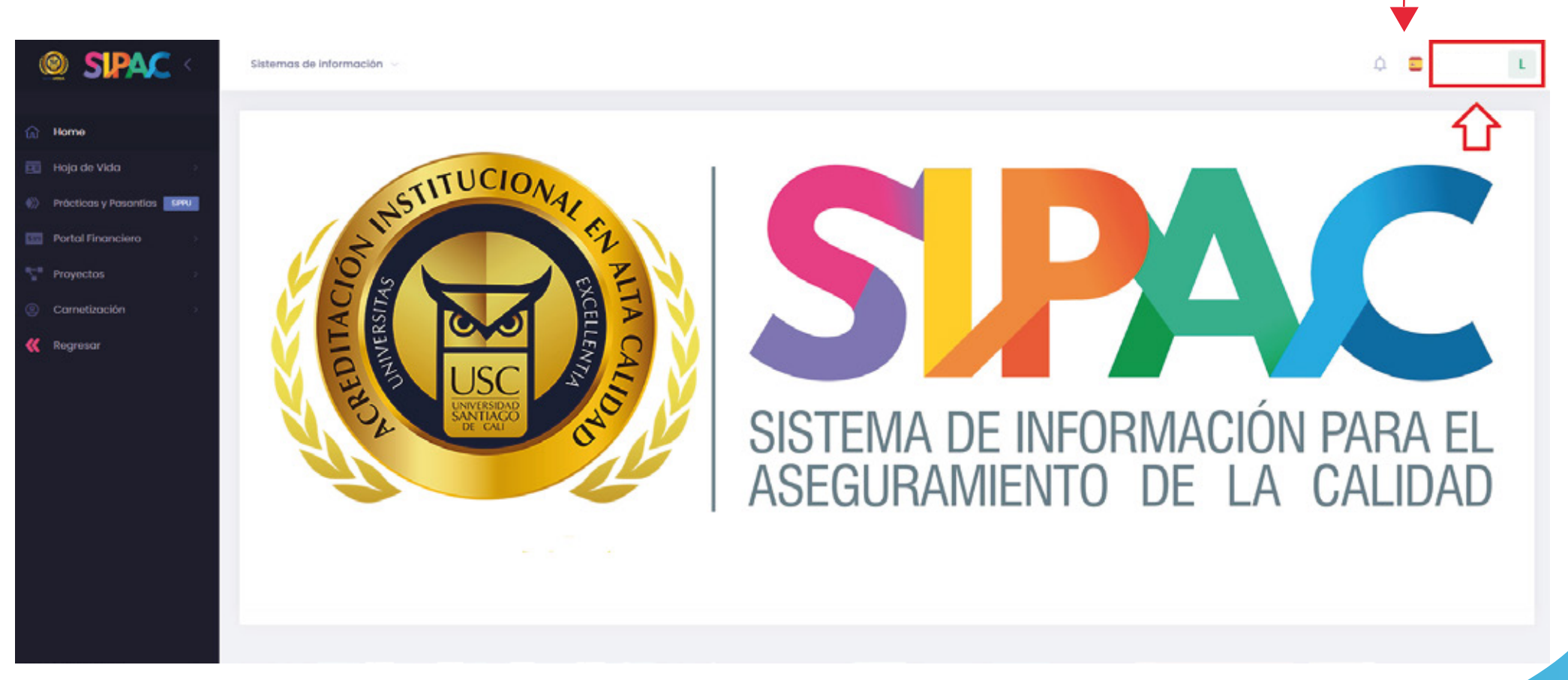

Clic en la opción "Mis preferencias".

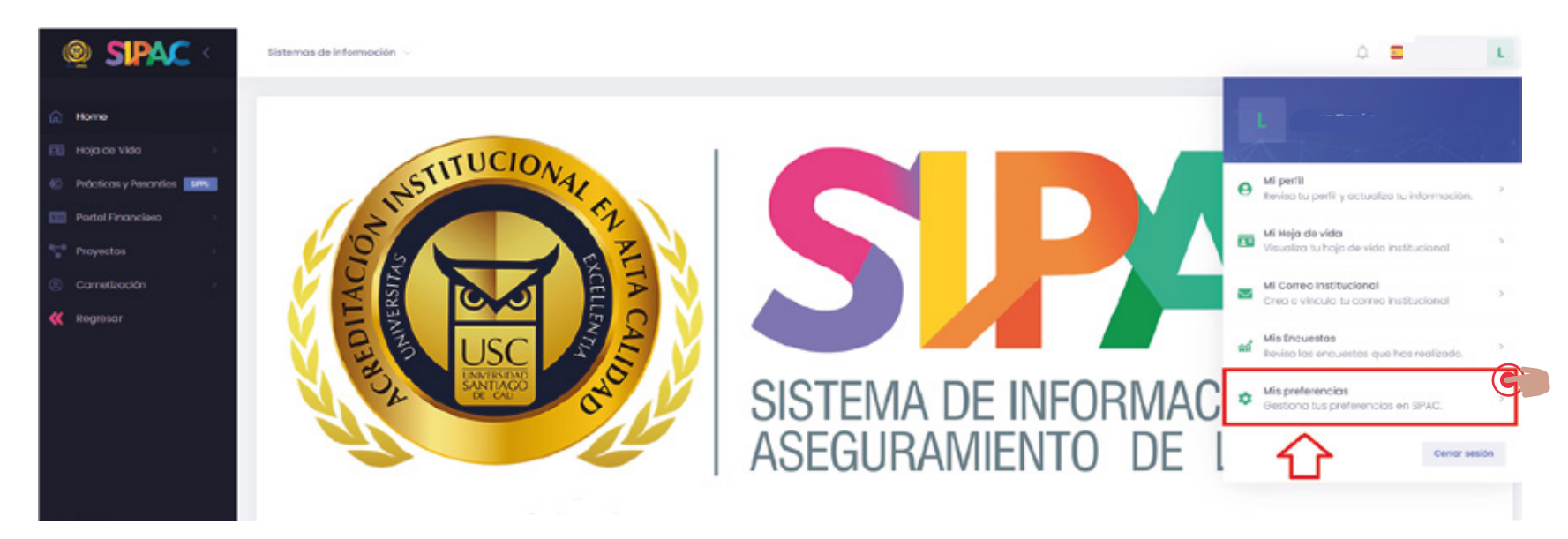

Clic en la opción "crear mi firma digita o subir firma".

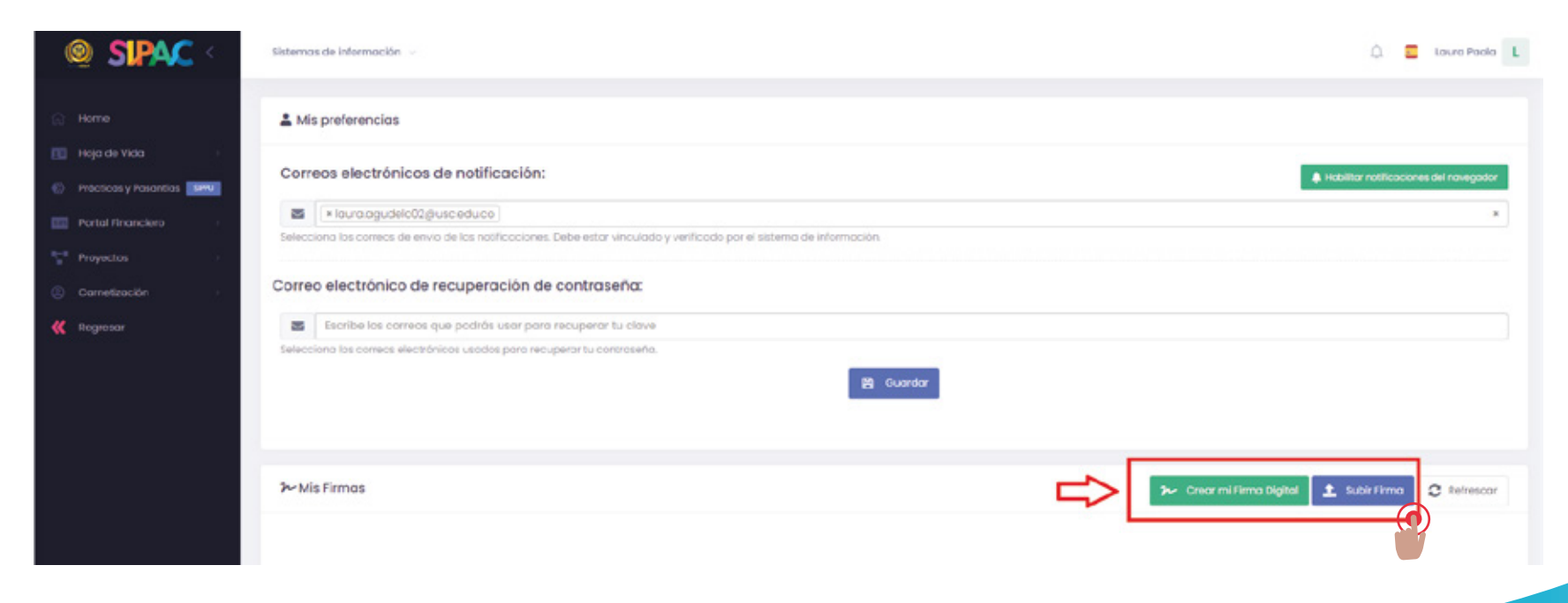